Муниципальное бюджетное учреждение дополнительного образования Дом детского творчества Ирбейского района

Принято методическим советом протокол  $\frac{\sqrt{3}}{4\sqrt{3}}$  $2020r$ .

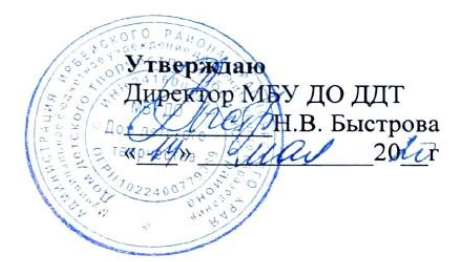

Дополнительная общеобразовательная общеразвивающая программа «Компьютерная анимация»

Направленность: техническая Возраст обучающихся: 8-15 лет Срок реализации программы: 1 год

> Составитель: Ширкина Татьяна Григорьевна, педагог дополнительного образования

с. Ирбейское, 2020

#### **Вводная часть**

**Программа направлена** на приобретение умений самостоятельной творческой деятельности по созданию 2D и 3D графики

**Образовательный результат:** усвоение теоретического и практического материала образовательной программы;

самостоятельное создание презентации с элементами анимации;

создание альбома с фотографиями, обработанными в Gimp;

создание альбома с фотографиями, обработанными в Paint.

**На материале**: Выполнения растровых, векторных, анимационных графическихработ, создания 2D и 3D моделей в следующем формате:

● Участниками являются обучавшиеся в возрасте 8 - 15 лет.

● Программа реализуется в автономной форме.

● Программа рассчитана на 1 учебный год (72 часа) по 2 часа в неделю.

**Итогами программы являются**: Портфолио с компьютерными 2D и 3D рисунками, анимационными работами, участие ввыставках и олимпиадах.

**Мониторинг образовательных результатов** проводится в форме:

Стартовый, текущий, промежуточный, итоговый и событийный мониторинг;

- Стартовый для определения степени форсированности умений (ОР);
- Текущий контроль определение уровня освоения тем;
- Промежуточный контроль по окончании реализации каждого модуля;
- Итоговый Итоговая практическая работа;
- Событийный мониторинг задания, разработанные в графических редакторах.

**Описание компетентностно-образовательного результата:**

**Название КОРа – Компьютерная анимация объединения «Мультяшки»**– «оживить» рисунок, заставить его двигаться.

1. Я вижу и слышу, как обучающийся создает компьютерный рисунок в графическомредакторе;

2. Я вижу и слышу, как обучающийся создает компьютерный анимированный рисунок в графическом редакторе;

3.Я вижу и слышу, как обучающийся объясняет и помогает товарищам создавать компьютерный рисунок в графическом редакторе.

## **Вспомогательное описание КОРа (Алгоритм действий):**

1. Изучить объект (рисунок, который будет создаваться);

2. Выбрать необходимый редактор для создания рисунка;

3. Создание деталей рисунка;

4. Выбрать масштаб, в зависимости от размера объекта;

5. Внестинеобходимые корректировки.

**Описание предметного материала**: создание 2D и 3 D графики и 2D и 3D анимации.

**Описание предметного продукта** – самостоятельное создание каждым обучающимся презентации с элементами анимации, создание портфолио с 2D и 3 D графики и 2D и 3D анимации.

## **Пояснительная записка**

**В основу программы** заложено творческое и информационно-коммуникационное развитие обучающихся через знакомство с программамиMicrosoftOffice, Paint, Paint 3D, Gimp, Screch, Blender и овладение приемами, формами и способами работы в них.

Это позволяет прививать детям интерес к различным компьютерным программам, учит их грамотно и целенаправленно использовать компьютер в учебной и повседневной практике, развивает воображение ребят, учит их творческой деятельности.

Содержание программы включает в себя и проектную деятельность, подразумевающую активное взаимодействие и исследовательскую работу учащихся. Все предлагаемые проекты основаны на стратегии обучения навыкам информационных и коммуникационных технологий. Обучение проектной деятельности предполагает развитие творческого мышления обучающихся и помогает им адаптироваться в дальнейшей жизни.

Тематика проектов подобрана так, что работа над ними позволяет развивать критическое мышление ребят, расширять их кругозор, развивать навыки работы на компьютере благодаря использованию информационных и коммуникационных технологий для доступа, анализа, оценивания полученной информации.

*Цель образовательной программы* – через включение подростков в образовательную деятельность детского объединения «Мультяшки» способствовать:

- Развитию информационной культуры воспитанников;
- Формированию умений работы в изучаемых компьютерных программах;

 Приобретению умений самостоятельной творческой деятельности по созданию 2D и 3D графики.

#### **Для достижения поставленной цели необходимо решить следующие задачи:**

 Обеспечить овладение теоретическими знаниями, практическими умениями и навыками, предусмотренными настоящей программой;

 Включить учащихся в практическую и теоретическую деятельность по созданию презентаций, анимации, фотомонтажей и т.д.;

 Формировать умение получать и обрабатывать информацию из различных источников, применять новую информацию и ИКТ;

 ОбучатьработеспрограммамиMicrosoft Office, Paint, Paint 3D, Gimp, Screch, Blender;

- Работать с растровой и векторной графикой;
- Обучать возможностям создания интерактивных элементов интерфейса;

 Поддерживать взаимодействие с импортируемыми графическими форматами;

- Обучать возможностям включения синхронного звукового сопровождения;
- Учиться работе в рамках проектной деятельности;
- создавать собственные компьютерные мини фильмы;

 Создать условия для формирования способности выступать перед аудиторией, сотрудничать и работать в команде, вырабатывать и отстаивать своѐ мнение.

#### **Формирование ключевых компетентностей**

 компетентность общения как способность адекватного ситуациям взаимодействия нахождения вербальных и невербальных средств и способов формирования и формулирования мысли;

 информационно-технологическая компетентность как способность пользоваться, воспроизводить, совершенствовать средства и способы получения и воспроизведения информации в печатном и электронном виде;

 компетентность социального взаимодействия как способность адекватного ситуациям установления взаимопонимания, избегания конфликтов, создания климата доверия.

Данная программа предназначена для учащихся 8-15 лет.Программа рассчитана на 1 учебный год (72 часа) по 2 часа в неделю.Продолжительность занятий 30-45 мин.

Занятия предполагают организацию как групповой, так и индивидуальной работы с детьми.

Образовательная программа составлена с основным учѐтом возрастных особенностей детей и соответствующей возрасту ведущей деятельностью.

**Итогами программы являются**: Портфолио с компьютерными 2D и 3D рисунками, анимационными работами, участие в выставках и олимпиадах.

**Мониторинг образовательных результатов** проводится в форме:

Стартовый, текущий, промежуточный, итоговый и событийный мониторинг

● Стартовый - для определения степени форсированности умений (ОР);

- Текущий контроль определение уровня освоения тем;
- Итоговый Итоговая практическая работа;
- Событийный мониторинг задания, разработанные в графических редакторах.

**Формами оценки результативности** реализации программы являются:конкурс презентаций, фотоальбомов, подготовка и защита проектов, участие в выставках и конкурсах различного уровня.

Ежегодно при поддержке методиста проводится мониторинг результатов обучения по образовательной программе, включающий оценку:

- теоретической подготовки;

- практической подготовки;
- основных компетентностей;
- творческих достижений.

Основным методом диагностики результатов обучения является наблюдение за характером выполнения детьми разного рода деятельности: учебной, коммуникативной, организационной, презентативной и др. Наблюдение осуществляется педагогом в различных (в том числе, специально смоделированных) ситуациях: на занятиях, конкурсах , групповой и индивидуальной работе.

*Творческие достижения* - это результативность участия воспитанников в мероприятиях различного уровня (от мероприятий внутри учреждения до краевого и федерального уровней).

Данные мониторинга заносятся в индивидуальные карты воспитанников и служат материалом для определения направлений образовательной и воспитательной работы, как с каждым отдельным подростком, так и детским коллективом в целом.

## **СОДЕРЖАНИЕ ОБРАЗОВАТЕЛЬНОЙ ПРОГРАММЫ**

#### **Тема 1. Вводное занятие (1 ч)**

Знакомство с учащимися. Рассказ о видах компьютерной графики и анимации, ознакомление с планом занятий, целями и задачами на учебный год. Требования к учащимся. Ознакомление с правилами техники безопасности и противопожарной защиты, санитарии и гигиены. Организационные вопросы. История анимации.

**Тема 2. Знакомство с программой** MicrosoftOffice **(1 ч)**

Теория

Состав пакета, его назначение.

Практика

Отработка теоретического материала.

Набор текста. Создание и сохранение документов. Знакомство с панелями задач и инструментов. Управление видами документов: выбор типа и размера шрифта, выравнивание полей.

**Тема 3. Редактирование документов в** MicrosoftOffice **(2 ч)**

Теория

Настройка панелей инструментов. Редактирование документов в режиме рецензирования. Форматирование статей. Работа со вставками - вставка графических объектов, текстов, таблиц, видео, звуков, логотипов и т.д.

#### Практика

Отработка теоретического материала.

## **Тема 4. Работа срисунком в** MicrosoftOffice **(3 ч)**

Теория

Настройка панелей инструментов. Создание и редактирование векторных рисунков. Работа с положением отдельных элементов рисунка. Форматирование рисунка

Практика

Отработка теоретического материала.

## **Тема 5. Работа с анимацией в программе** MicrosoftOffice**(10 ч)**

Теория

Анимация. Варианты анимации: по времени, с повторением, с настройкой направления движения, исчезновение и т.д.Покадровая анимация. Автоматическая анимация. Приближение объекта к зрителю. Анимация движения по заданной траектории. Движение объекта по заданной траектории с переменной скоростью. Движение объекта по пересекающей траектории. Создание объѐмных текстовых эффектов. Анимация трансформации объектов. Анимация изменения формы объекта. Изменение автоматических преобразований формы объекта.

## Практика

Создание презентаций с включением анимации.

## **Тема 6. Графический редакторPaint (20 ч)**

#### Теория

Знакомство с панелью инструментов программы. Навыки рисования с использованием компьютерной программы – Paint. Дополнительные возможности программы Paint.Создание рисунка, выделение целиком или отдельной его части, перетаскивание, вставка объекта, копирование, отражение, поворот, растяжение, наклон, изменение масштаба просмотра, ввод текста, вставка фрагментов текста в рисунок, исправление, предварительный просмотр.Горячие клавиши в Paint. Преобразование рисунка в негатив и возвращение исходных цветов. Очистка рисунка.

Настройки атрибутов рисунка (Размеры изображения, единицы измерения и цветовая палитра). Сохранение, открытие и печать рисунков.

Практика

Создание собственных рисунков.

## **Тема 7. Графический редактор Paint 3D (5 ч)**

Теория

Знакомство с панелью инструментов программы. Навыки рисования с использованием компьютерной программы – Paint. Создание рисунка, выделение целиком или отдельной его части, перетаскивание, вставка объекта, копирование, отражение, поворот, растяжение, наклон, изменение масштаба просмотра, ввод текста, вставка фрагментов текста в рисунок, исправление, предварительный просмотр. Горячие клавиши в Paint 3D. Преобразование рисунка в негатив и возвращение исходных цветов. Очистка рисунка.

Настройки атрибутов рисунка (Размеры изображения, единицы измерения и цветовая палитра). Сохранение, открытие и печать рисунков.

Практика

Создание собственных рисунков

## **Тема 7. Знакомство с программой Gimp (12 ч).**

Теория

Знакомство с пользовательским интерфейсом программы, а именно, с панелью инструментов редактирования, инспектором свойств. Также рассматриваются средства поддержки пользователя, такие как настройка пользовательского интерфейса, изменение состава панелей инструментов, назначение горячих клавиш, настройка общих параметров.

Практика

Отработка теоретического материала.

## **Тема 8. Создание и редактирование объектов в программе** Screch **(8 ч).**

Теория

Знакомство с понятием 3D-анимацией. Основные понятия Рендера и Анимации.

Основные опции и "Горячие Клавиши". Интерфейс Screch. Создание Окна Вида. Изменение Оконного Типа. Передвижение по 3D пространству. Направления просмотра. Работа с основными Меш-объектами(mesh). Использование Главных Модификаторов для Манипуляции Меш-Объектами . Создание объектов

Режим Пропорционального Редактирования Вершин. Базовое Редактирование. Булевы Операции

Практика

Отработка теоретического материала.

## **Тема 9.«Анимационный редактор «Мульти - Пульти»». (2 ч)**

Теория

Главное меню, интерактивность, эпизод, переход к эпизоду, сохранение, открытие, создание нового, удаление, выход.

Редактор: заставка, главный экран, пульт управления сценой, кнопки, фон, анимация, объект, актѐр, звук, музыка, титры.

Практика

Отработка теоретического материала.

# **Тема 10.«Конструктор мультфильмов «Мои любимые герои»». (2ч)** Теория

Создание мультфильма с помощью данной компьютерной программы. Развитие фантазии, возможность создавать фильмы, используя всевозможные декорации, фоны героев, звук; правильно строить композицию, придумывать сюжет, подбирать музыку.

Практика

Отработка теоретического материала

## **Тема 11.Выполнение итоговых работ (4 ч).**

Теория

Повторение изученного материала. Рассмотрение примеров итоговых работ.

Практика

Создание каждым учащимся презентации с элементами анимации;

## **Тема 12. Итоговое занятие (2 ч).**

Презентация учащимися своих работ. Краткое знакомство с планом второго года обучения.

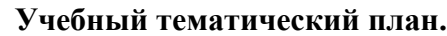

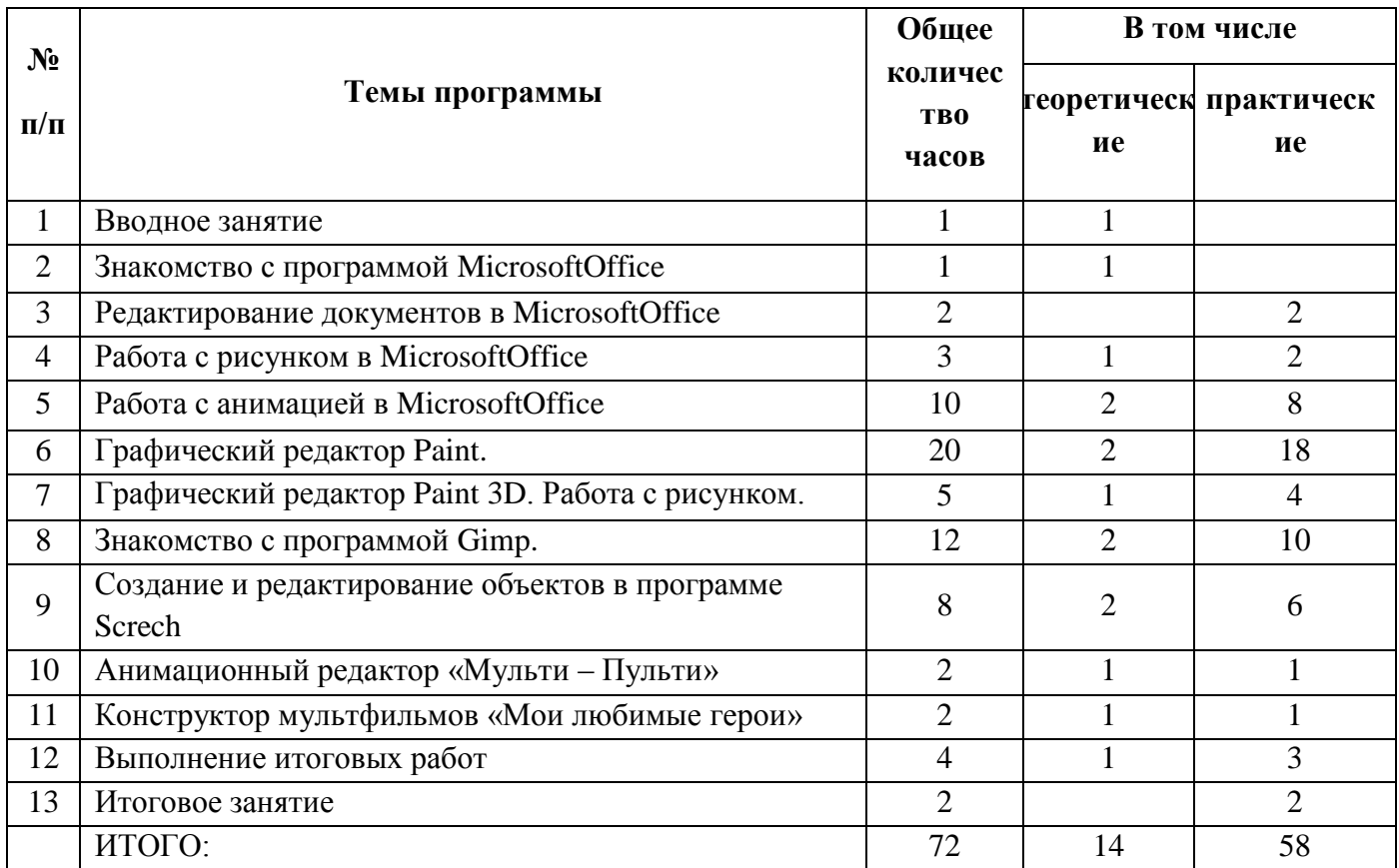

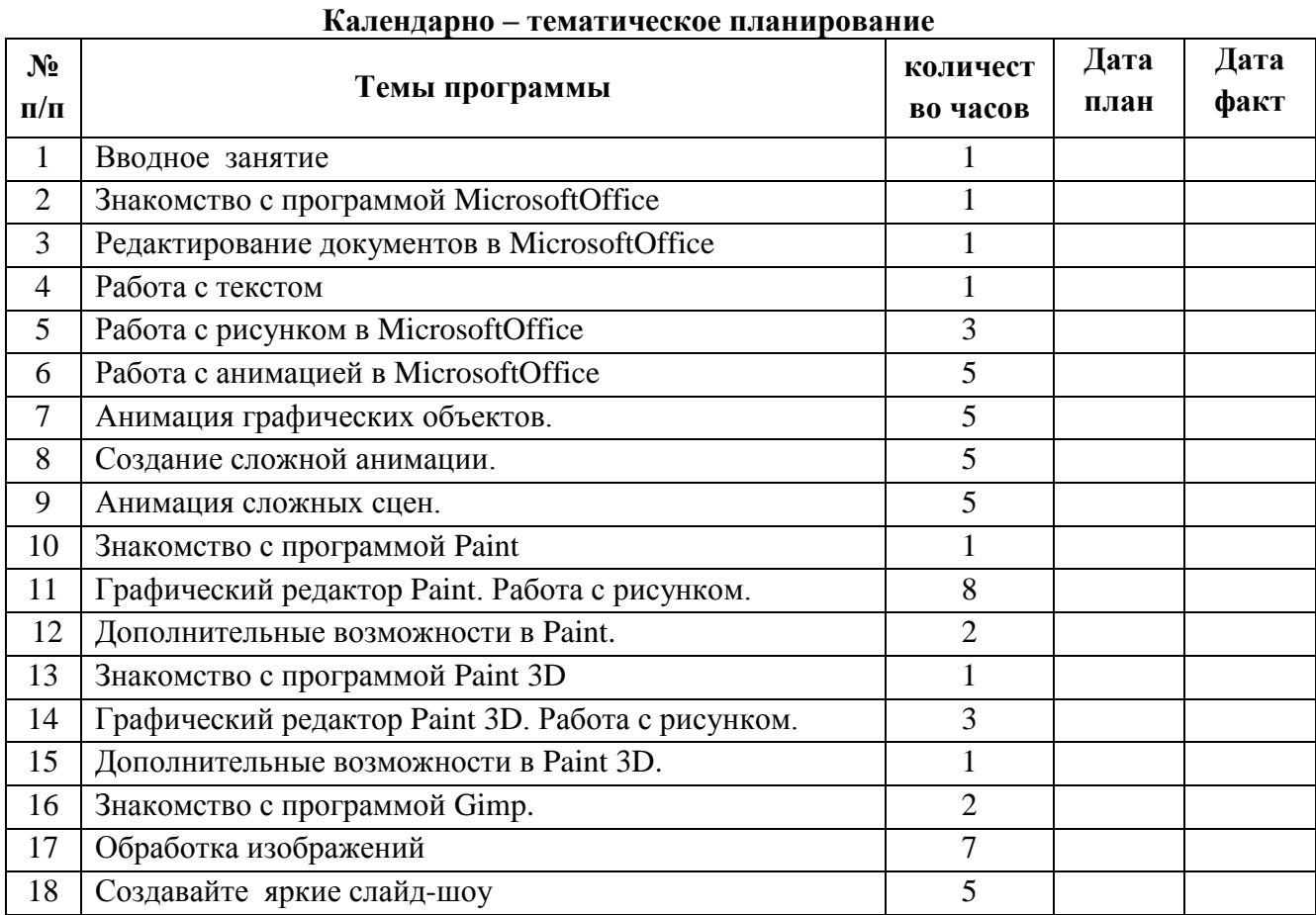

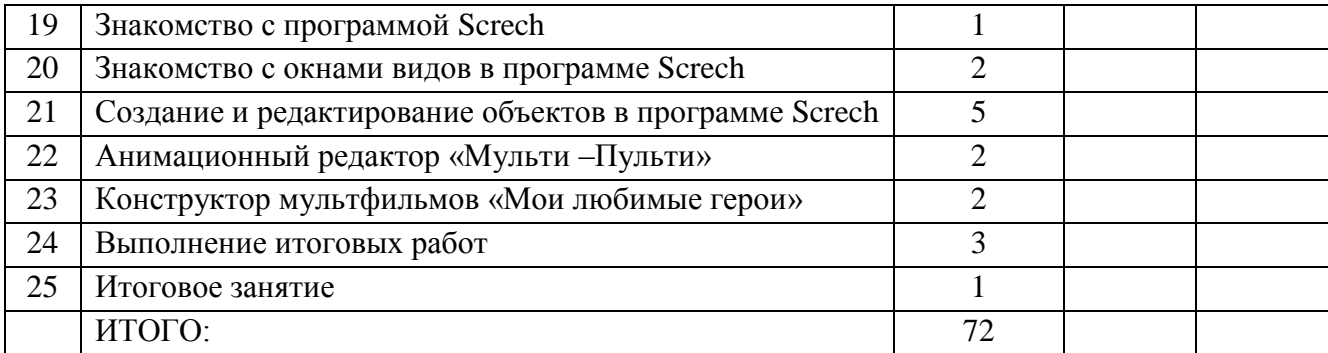

#### **Ожидаемые результаты освоения программы**

После завершения обучения по программе первого года обучения,учащиеся будут **знать, понимать:** 

возможности, предоставляемые разработчиками программ для воплощения художественной мысли;

технологии достижения различных эффектов, способы создания графических векторных изображений;

возможности, предоставляемые разработчиками программ для воплощения художественной мысли;

технологии достижения различных эффектов, способы создания графических растровых изображений.

**Будут уметь:** свободно владеть инструментами векторной программы CorelDraw для создания сложных рисунков;

рассмотреть возможности работы с текстом и фотографиями уметь их грамотно компоновать при создании макета (преобразование, подбор к изображению, спецэффекты, создание логотипа и т.д.);

уметь совмещать векторные и растровые изображения за счет экспорта и импорта файлов;

обладать знаниями по цветоведению и колористке, уметь использовать приемы стилизации, условности изображения;

создавать векторные объекты на основе законов и средств композиции; уметь разработать рекламный графический проект и довести его до печати.

#### **Список литературы**

1. Дроблас, А., ГринбергС. Adobe Premiere Pro [Текст]./С. Гринберг, А. Дроблас.- М.: «Диалектика», 2006. – 624 с.

2. Запаренко, В. Школа рисования ВиктораЗапаренко [Текст]./ В.Запаренко. - Спб., 2002.- 237 с.

3. Коцюбинский А.О., Грошев С.В. Компьютерная графика [Текст]./ Коцюбинский А.О., Грошев С.В.- М., 2001. – 752 с.

4. Комолова, Н.В. CorelDrawx4 [Текст]./Е.Кондукова. – Спб., 2008. – 656 с.

5. Крейнак, Д. Персональный компьютер. Шаг за шагом. [Текст]./Д.Крейнак. – М., 2003. – 427 с.

6. Лапшин, Е. Компьютерная графика [Текст]./Е.Лапшин. – М.: «СОЛОН», 1995.  $-228$  c.

7. Резников, Ф.Н. Компьютер с нуля [Текст]./ Ф.Н. Резников, – М., 2004. – 256 с.

8. Смит, К. Photoshop для начинающих [Текст]./ Смит, К. -М., 2007.-544 с.

9. Столяров, А.М., Столярова Е.С. Домашняя видеостудия [Текст]. /

Н.М.Сокольникова.– М.: НТ Пресс, 2007. – 512 с..

10. Тимофеев, Г.С. Графический дизайн [Текст]./Д.В.Сарабьянов. – Ростов на Дону, 2002. – 214 с.

11. Фролов, М.И. Учимся рисовать на компьютере [Текст]./ Фролов, М.И.- М., 2002.-271 с.

12. Фролов, М.И. Учимся на компьютере анимации [Текст]./ Фролов, М.И.- М., 2002.-285 с.

13. Хахаев И.А. Свободный графический редактор GIMP: Первые шаги, 2009.- 326 с.